# VITO VoiceDialer User's Manual

Introduction Requirements Activation Settings Dialing Contact us

# Introduction

VITO VoiceDialer enables voice dialing using previously learned voice commands assigned to certain phone numbers from Contacts database. VoiceDialer is based on Voice Recognition Engine originally developed by VITO Technology. It provides precise and accurate voice recognition even in noisy conditions.

Main features:

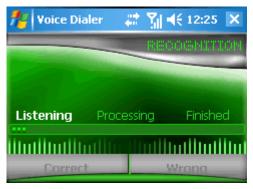

precise and accurate voice recognition unlimited number of learned commands silence gaps cutting system in learning mode uses phone numbers from contacts provides precise and accurate voice recognition even in poor conditions voice tags can be backed up and restored

## Requirements

Windows Mobile Standard (Smartphone) 2003/5.0/6.0

Windows Mobile Classic (Pocket PC) 2003/5.0/6.0

Windows Mobile Professional (Pocket PC Phone Edition) 2003/5.0/6.0

## Activation

Downloadable version of VITO VoiceDialer is fully functional and has to be purchased and activated for further usage after 14-day trial period. Please purchase VITO VoiceDialer at www.vitotechnology.com

#### To activate:

connect your device to Internet+ start VITO VoiceDialer Settings go Menu > Activate type in your activation code from the e-mail you received from VITO after purchasing VoiceDialer and press Activate now.

In case you can't connect to Internet from your pocket PC, activation will take more time: click Activate off-line and carefully read instructions in the pop-up window. After you've performed the necessary action you will receive an e-mail with the necessary instructions for completing your activation. Note: as you can see on-line activation is much easier than the off-line variant, which can take considerably more time. We recommend you on-line activation.

If you have any questions or problems regarding the activation process, please contact our support at <a href="http://vitotechnology.com/en/support/">http://vitotechnology.com/en/support/</a>.

#### Settings

VoiceDialer setting icon is located in Start > Programs > VoiceDialer Settings. Here you can assign voice commands to contacts, back up and restore recorded voice tags, change skins.

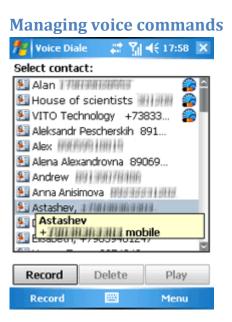

To assign a voice tag to a contact:

select a contact in the list

tap Record or press the left soft key and pronounce a voice command this voice command is assigned to the selected contact

To delete an assigned voice tag: select a contact with an assigned voice tag (with this icon on the right) tap Delete

To hear your voice command: Select a contact with an assigned voice tag tap Play

It is strongly recommended to record voice tags in silence. They must be audible and clear, and differ from each other. You can assign as many tags as you need. VoiceDialer uses clipping system to cut out silence gaps before and after the voice command. The tag should contain no silence gaps on each side, otherwise you should record it again.

The more similar tags you have the oftener they will mix with each other during command recognition. In this case it is recommended to record one of the similar tags again or assign longer voice commands to contacts.

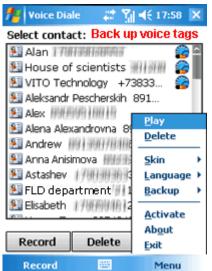

To back up voice tags:

select a contact with an assigned voice tag

Go Menu > Backup > Backup voice tags

type the name for a back up file using the default keyboard

choose the folder where you want to save the back up file using stylus or joystick

To restore tags from a backup archive:

Go Menu > Backup > Restore voice tags

Find the backup archive file and tap on it or choose it with joystick and press central joystick button

To change skin: go Menu > Skin and choose the appropriate skin

## Dialing

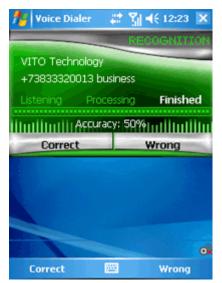

Assign a hardware button to launch VoiceDialer. We recommend using VITO ButtonMapper that provides more options for customizing your hardware buttons.

Start application and pronounce a command while the progress bar is green and active.

If the recognition result is wrong, you can interrupt dialing with an assigned button or by tapping Wrong. Tap Correct if recognition result is correct or wait 3 seconds till it starts dialing itself.

Once the command is recognized, VoiceDialer will dial the number.

#### **Contact us**

If you have any questions, comments or suggestions on VITO VoiceDialer, please email us at <a href="http://vitotechnology.com/en/support/">http://vitotechnology.com/en/support/</a>.